# Создание WEB-страниц с помощью HTML

### Структура программы

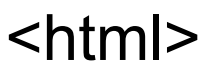

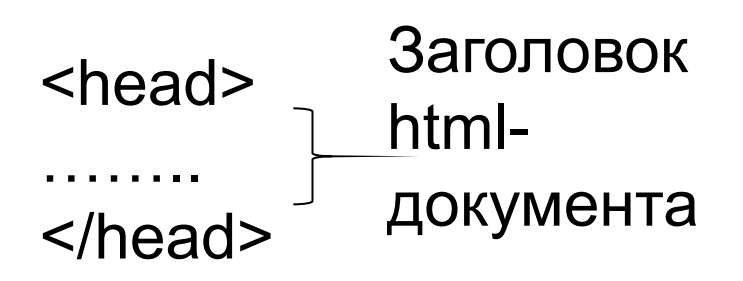

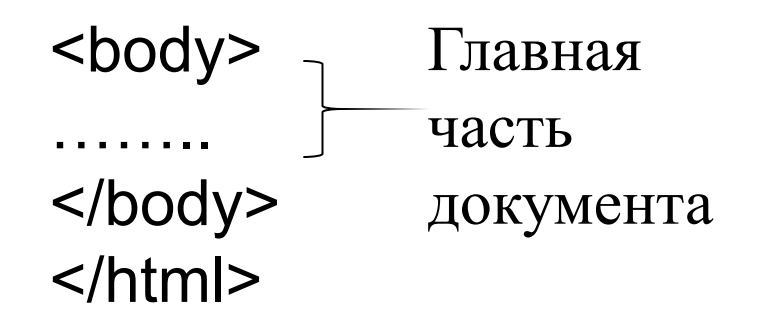

### Структура заголовка

*Заголовок* содержит необходимые для работы с документом сведения: название документа, позиция в сети, связи с другими документами и т.д. Например:

- $\bullet$  <head>
- $\bullet$  <title>Первая страница</title>
- $\bullet$  </head>

### Структура главной части

#### *В главной части документа* располагается содержимое самой Web-страницы с графикой, текстом и гиперссылками на другие ресурсы Internet.

### Дескрипторы <body>

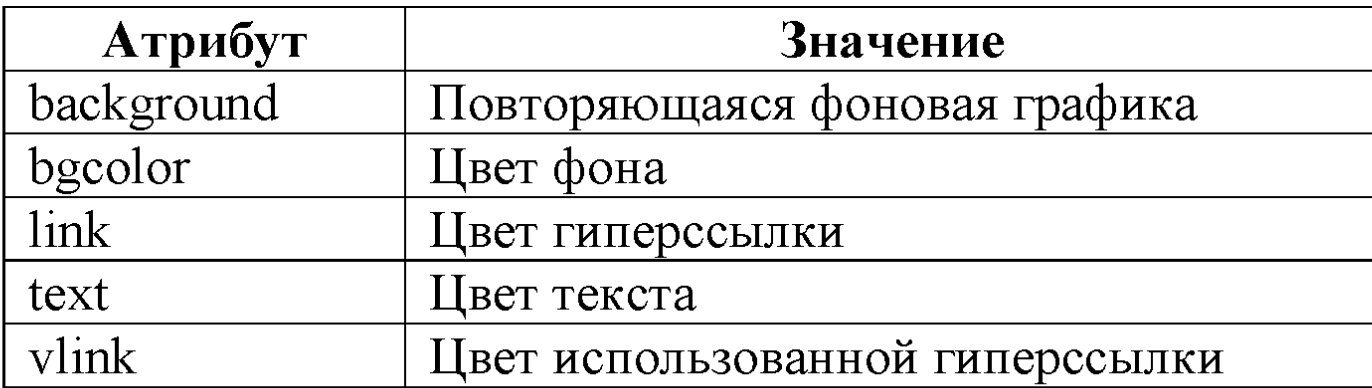

#### *Например:*

<body> <body bgcolor=80800> *(оливковый цвет фона)* </body>

#### Работа с текстом в документе

Форматирование заголовков всех типов производится посредством дескрипторов **<h1>…..<h6>**

**<h1>** соответствует верхнему уровню в иерархии заголовков,

**<h6>** - нижнему.

Для форматирования заголовков используется атрибут **align**:

**Align=left** – располагает заголовок по левому краю текста;

**Align=center** – центрирует заголовок;

**Align=right** – смещает заголовок к правому краю.

*Например:*

<h1 align="center">Заголовок страницы</h1>

## Создание абзаца

Для каждого абзаца текста в документе используется дескриптор **<p>** и **</p>**, в котором может быть использован атрибут **align**.

#### *Например:*

<p align="center">Это текст выравненный по центру<br></p>

#### *Изменение шрифта* текста осуществляется с помощью дескриптора **<font>.**

#### Этот дескриптор допускает использование следующих атрибутов: **Color=Цвет** – задает цвет шрифта;

*Например:*

<p align="center">**<font color="#FFFF00" >**Это текст выравненный по центру<br></p>

**Face=Шрифт** – задает вид шрифта;

*Например:*

<p align="center"><font **face=Arial** color="#FFFF00" >Это текст выравненный по центру <br> </p>

**Size=n** – задает размер шрифта.

*Например:*

<p align="center"><font face=Arial color="#FFFF00" **size="5"**>Это текст выравненный по центру <br></p>

*Полужирный шрифт*

Дескриптор <b>,</b> - позволяет отобразить текст полужирным шрифтом <b>Жирный текст</b>

*Курсивный текст*

Дескриптор <*i>,</i>* - позволяет отобразить текст курсивным шрифтом <i>Курсивный текст</i>

#### *Маркированные списки*

Создание такого списка производится посредством пары дескрипторов <ul>, </ul>. Эта пара дескрипторов автоматически формирует список. Этот дескриптор может использовать атрибут *type*, для задания маркера:

**Type=disc** – в качестве маркера используется закрашенный кружок;

**Type=circle**– в качестве маркера используется незакрашенный кружок;

**Type=square**– в качестве маркера используется квадратик;

Каждый элемент списка описывается с помощью дескриптора *<li>*

#### *Например:*

<p><em>Списки могут быть</em> <ul type=square> <li>Нумерованные <li>Маркированные <li>Многоуровневые  $<$ /ul $>$ 

#### *Нумерованные списки*

Создание такого списка производится посредством пары дескрипторов <ol>,</ol>. Дескриптор <ol> может использоватьатрибут *type*, для задания способа нумерации:

**Type=1** – нумерация выполняется арабскими цифрами; **Type=А**– нумерация выполняется прописными буквами; **Type=а**– нумерация выполняется строчными буквами; **Type=I**– нумерация выполняется большими римскими цифрами; **Type=i**– нумерация выполняется малыми римскими цифрами;

#### *Например:*

<ol type=A> <li>Нумерованные <li>Маркированные <li>Многоуровневые  $<|<sub>O</sub>|>$ 

#### Формирование таблицы осуществляется дескрипторами **<Table>** И **</Table>**.

В этом дескрипторе задаются глобальные опции таблиц.

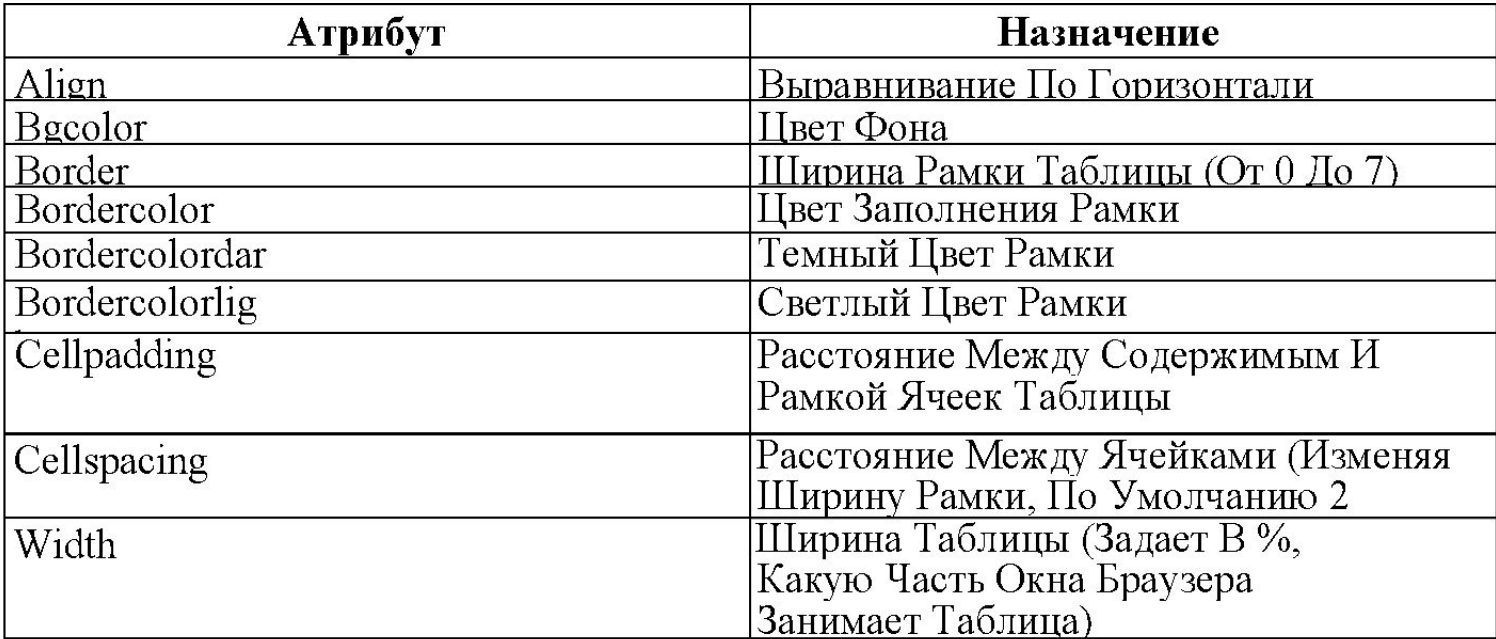

Таблицы в html состоят из строк, а строки из ячеек.

Дескриптор **<tr>** начинает строку, а **</tr>** заканчивает.

Между этими дескрипторами располагаются дескрипторы, описывающие ячейки - **<td>** или **<th>.**

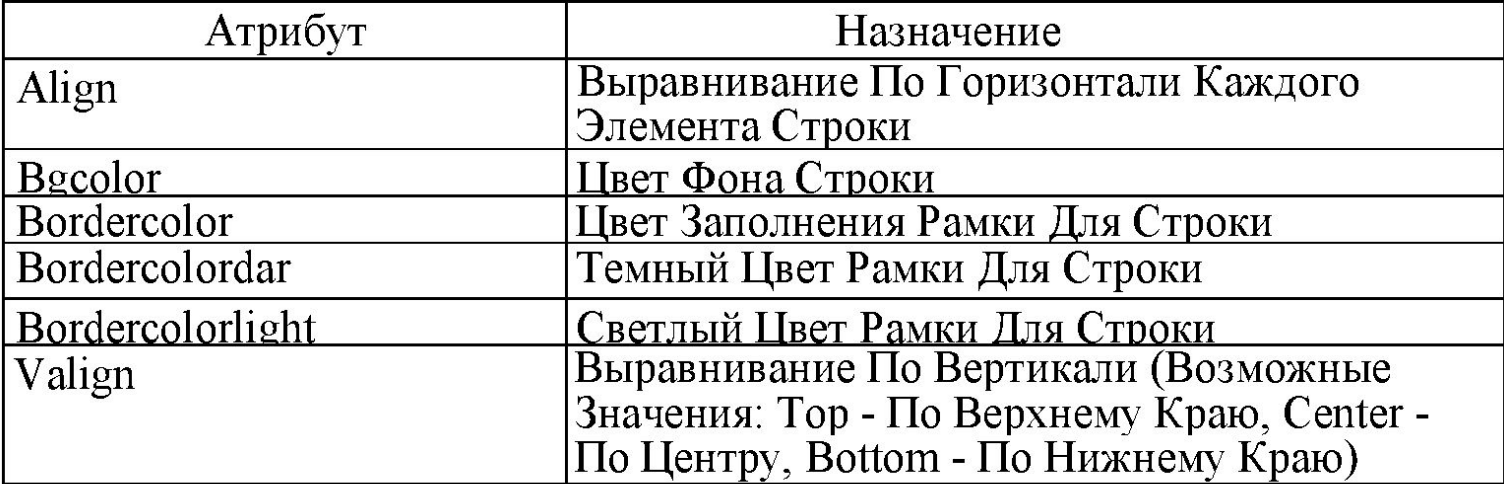

В html различают две категории ячеек: ячейки заголовков <th> (</th>) и ячейки данных**<td> (</td>).** 

Содержимое ячейки данных горизонтально выравнивается по левому краю.

Содержимое ячейки заголовка горизонтально выравнивается по центру и выделяется полужирным шрифтом.

#### Атрибуты Дескрипторов <Td>/<Th>

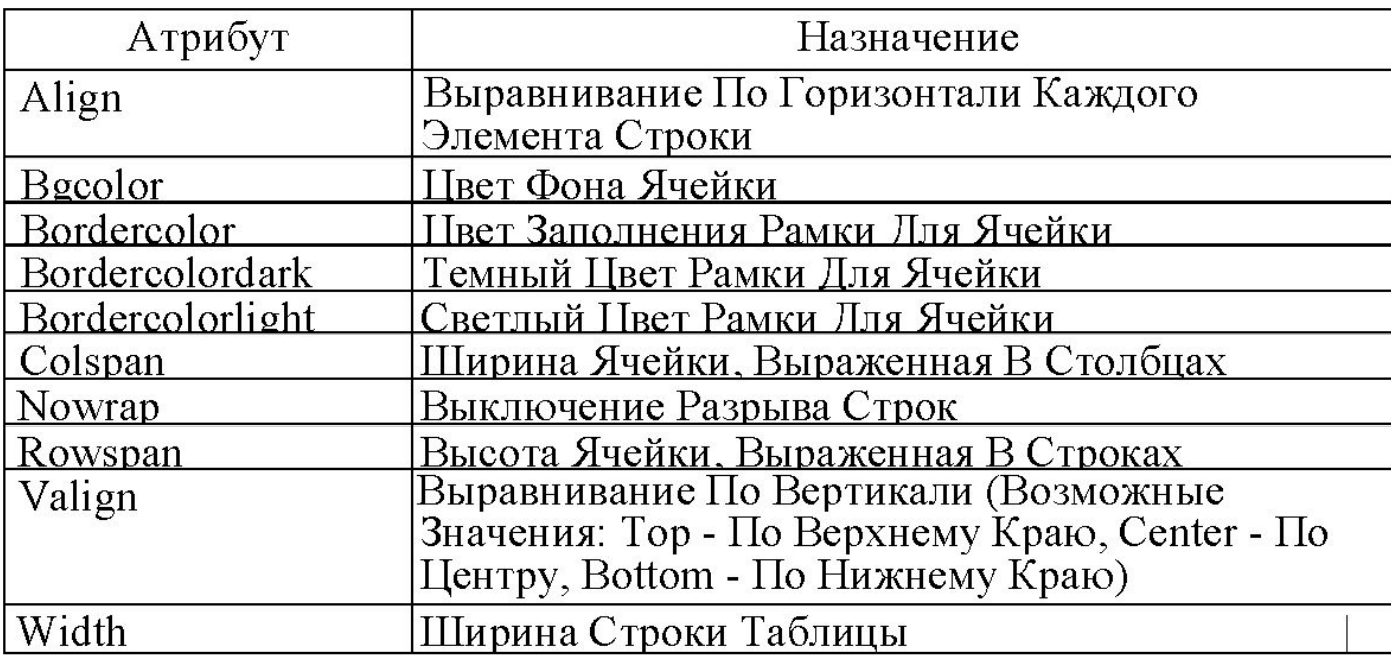

Пример: Пусть необходимо создать таблицу

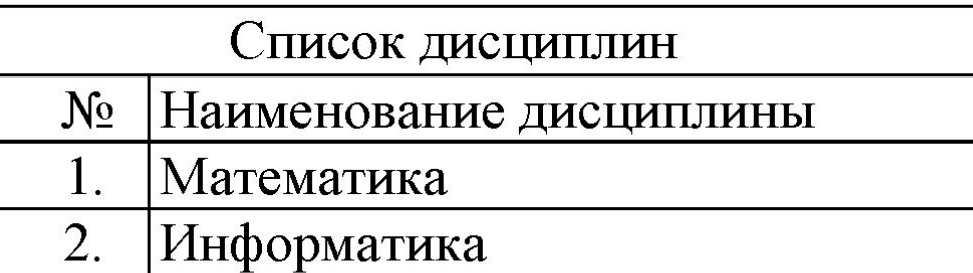

```
Текст программы:
<table border=3 bordercolor=yellow cellpadding=10>
     <tr><th colspan=2 bgcolor=blue>Список дисциплин </tr> 
     \langletr>
     <tr><td>Nº
           <td>Наименование дисциплины
     </tr><tr><sub>td>1</sub>.</sub>
           <td>Математика
     \langle tr \rangle<tr><sub>td>2</sub>.</sub>
           <td>Инфopмaтикa
           </tr></table>
```